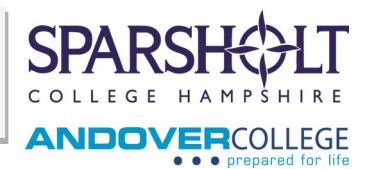

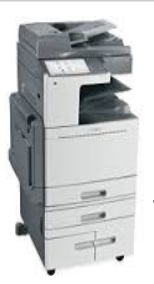

## **How to use the printers for the first time**

#### **Register your card at the device**

Before you can start using the new printer, ensure you have a magnetic stripe on the reverse side of your ID Card.

You then need to register your ID:

- **Swipe your card**
- **Enter your PC username and password. Please note that this is case sensitive. To select upper case select the "Caps" Key**
- **Press Login**

You will only need to do this the first time, after that you can use your swipe card to login. (If you forget your card you can manually log in using you user name and password).

### **Printing costs**

You will be given £2.00 of print credits at the beginning of term.

You can buy print credits, minimum £1 from the Library, Andover Study Centres and **Reprographics** 

#### *Safe money by:*

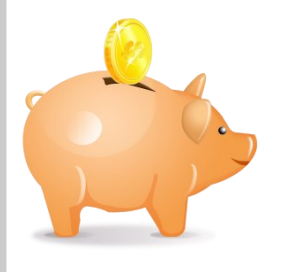

- $\checkmark$  Proof reading and spell checking your work before you send it to print
	- Using Reprographics, especially if you are printing in colour

 $\checkmark$  Remember you need to budget your print credits so that you have enough to print your work for all your courses.

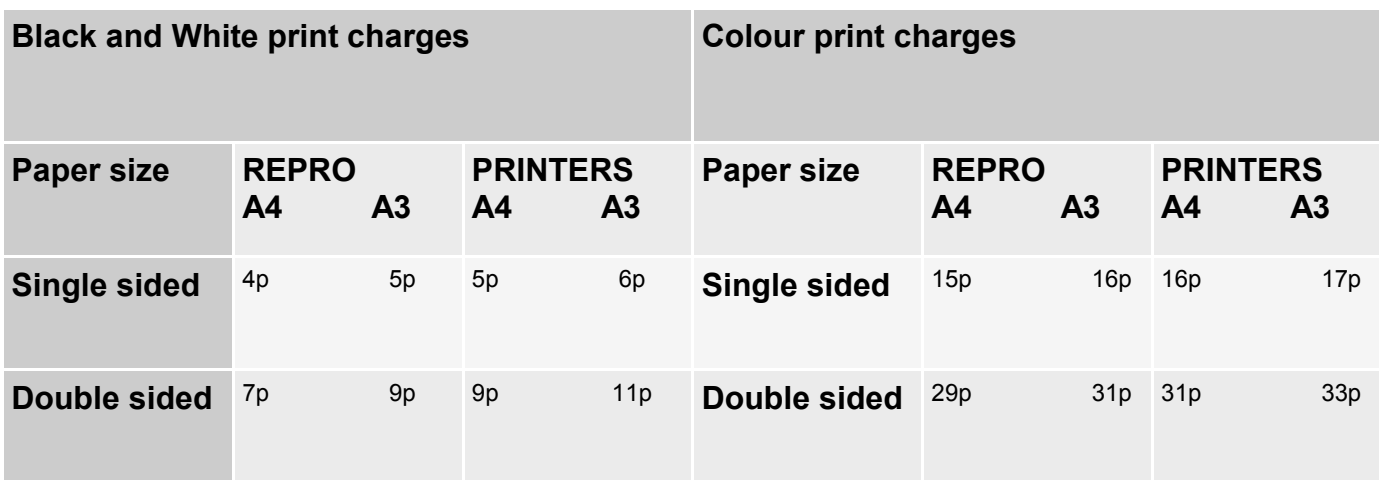

# **How to push your college emails to your personal email inbox**

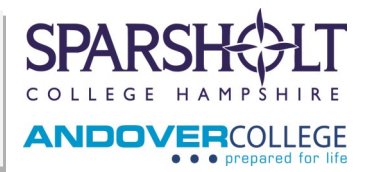

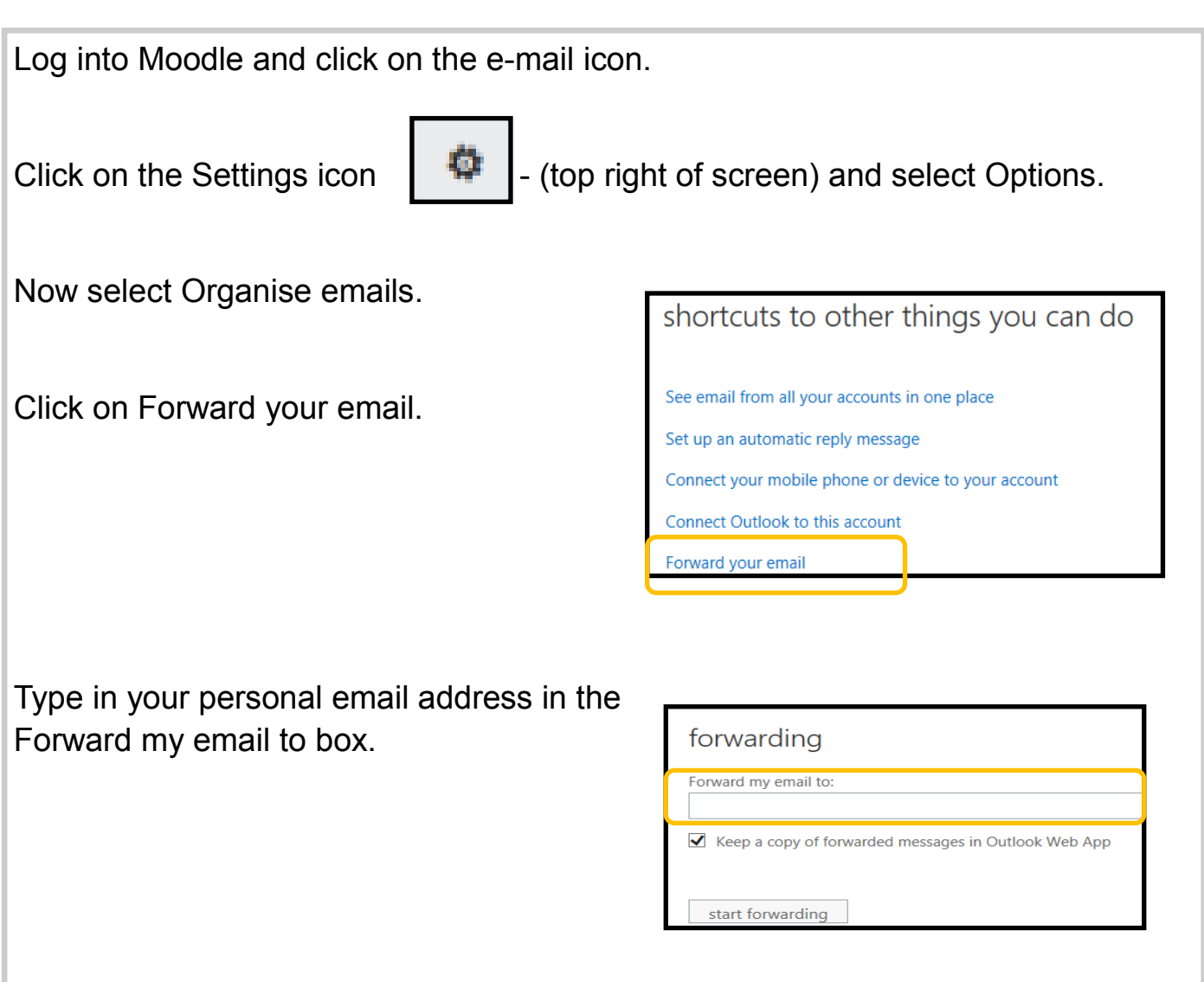

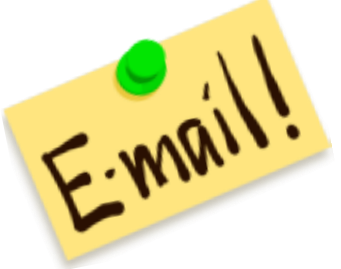

You can also push your college emails to your phone by clicking on "Add an account".

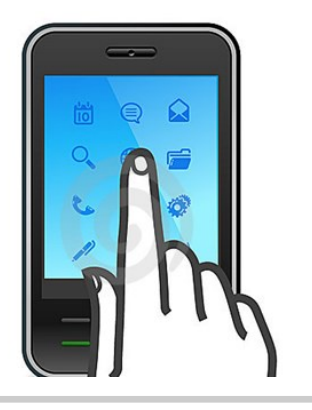